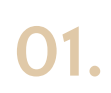

Если вы еще не авторизовались для использования своего корпоративного почтового ящика, то это необходимо сделать. Детали того, как это сделать, можно найти в инструкции (раздел 6).

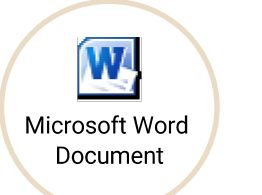

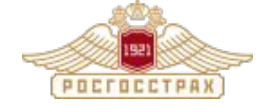

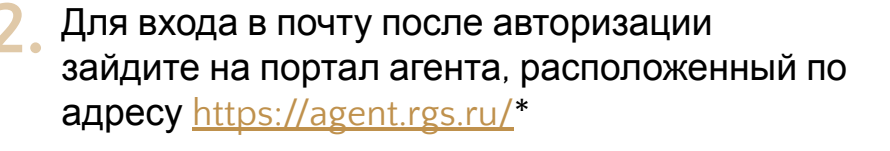

Нажмите на иконку Сообщения **X** далее вводите свой логин и пароль.

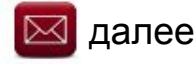

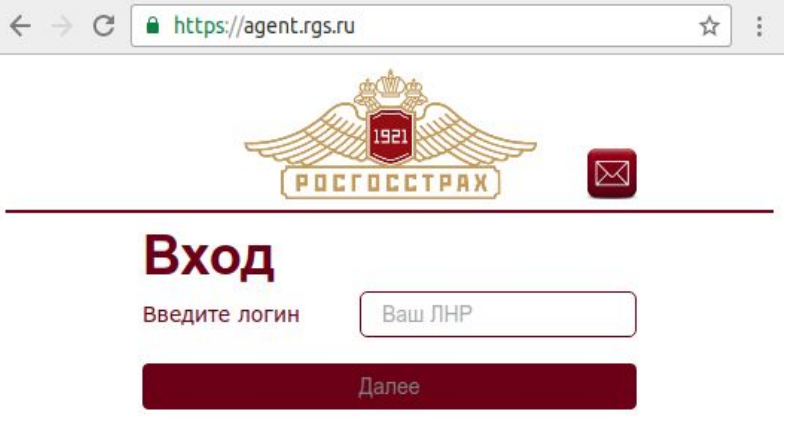

\* - доступ с мобильного телефона осуществляется через браузер (Google Chrome, Safari и т.п.) телефона путем ввода такого же адреса

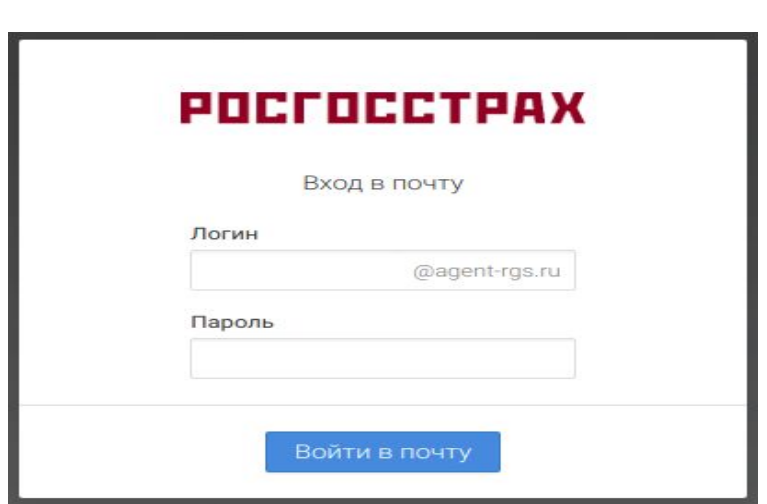